# **Gumbo Mail**

**Enhancement Summary** Licensed Program 2A55SM2 V1R9M0

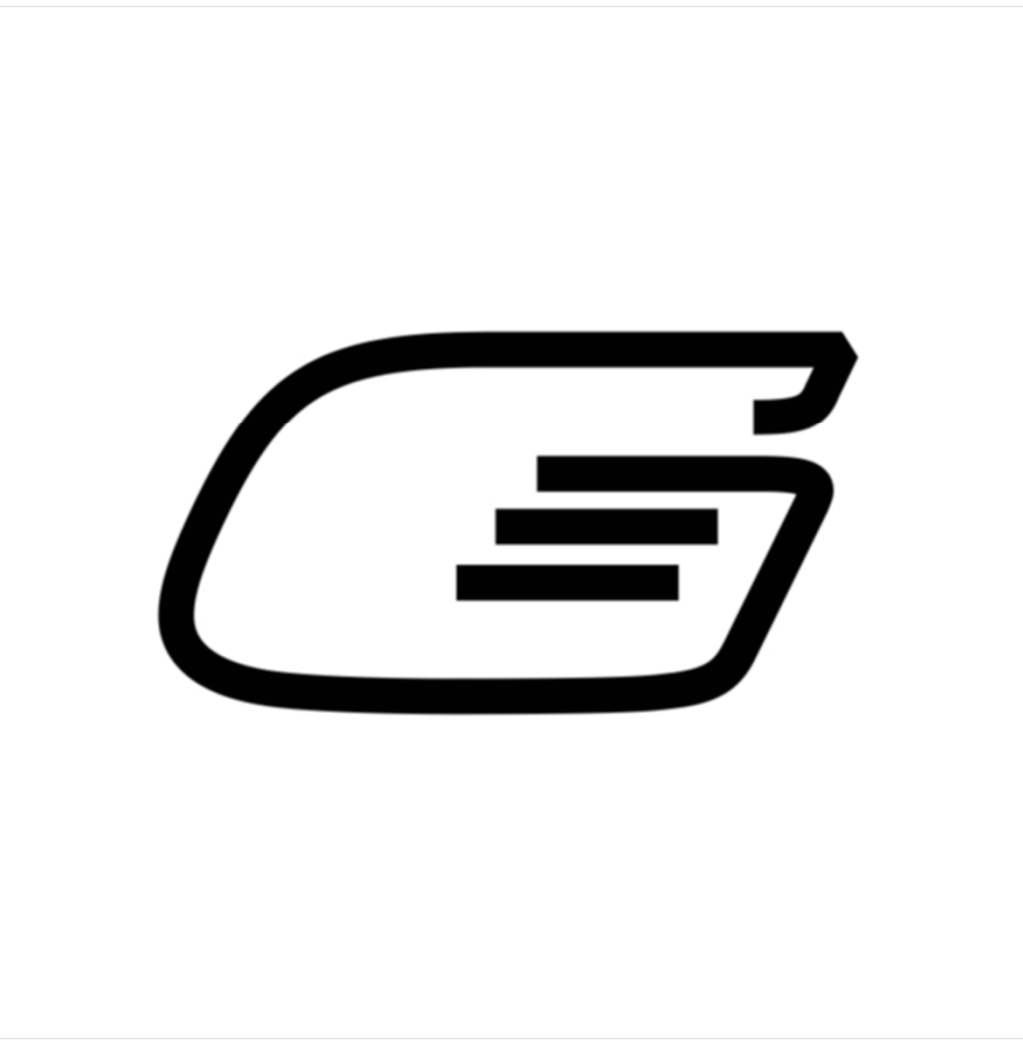

IBM i Send Mail

### <span id="page-1-0"></span>**Edition**

#### **Ninth Edition (October 2017)**

This edition applies to the licensed program Gumbo Mail (Program 2A55SM2), Version 1 Release 9 Modification 0.

This summary is available through option 1 of the GUMBOMAIL menu, in PDF format in directory /Gumbo/Proddata/2A55SM2/doc on your system, and on the web at www.gumbo.com

© Copyright Gumbo Software, Inc. 2002, 2018. All Rights Reserved.

## <span id="page-2-0"></span>**Contents**

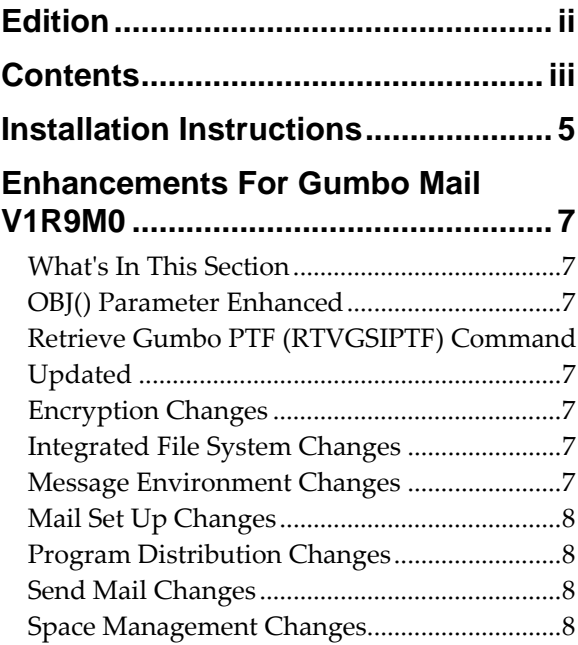

#### <span id="page-4-0"></span>**Installation Instructions**

Follow these instructions to install Gumbo Mail V1R9M0 on IBM i using physical media or a virtual image:

#### **Prepare**

If you are upgrading a previous release (if Gumbo Mail is currently installed), perform these steps before installing the software:

- 1. Read the Enhancement Summary to determine if any changes affect your installation.
- 2. Insure that the product is not in use, as the installation process must clear the product's library. This will fail if objects such as menus are in use. If the installation fails, the previous release will be restored.

#### **Install**

**Note:** If you are installing from a save file downloaded as an executable zip (.exe), use the save file specific "readme.htm" instructions included in the download.

- 1. Sign on to the system as the security officer (QSECOFR).
- 2. Verify that your machine is at IBM i V7R2M0 or later by running:

#### WRKLICINF

**Note:** If you are running a version of IBM i earlier than V7R2M0 you cannot install Gumbo Mail V1R9M0 on your machine. You must install an earlier version of Gumbo Mail or upgrade the operating system.

3. Verify that user domain objects are allowed in the libraries GUMBOMAIL and QSRV, by running:

WRKSYSVAL SYSVAL(QALWUSRDMN)

Take option 5 to display the value. If the value is not \*ALL, use option 2 to add libraries GUMBOMAIL and QSRV to the list of libraries where user domain objects are allowed.

**Note:** QSRV is required to correctly process PTFs when they are loaded and applied.

4. Insure that IBM i will be able to verify the signatures that we apply to our product's objects by installing our Signing Certificate and Root CA Certificate using Digital Certificate Manager. Alternately, insure that signature verification will not prevent the restore operation by running:

#### WRKSYSVAL SYSVAL(QVFYOBJRST)

Take option 5 to display the value. If the value is 3 or higher, use option 2 to temporarily change the value to 1.

- 5. Mount the physical media or virtual image on the appropriate device.
- 6. Submit the Restore Licensed Program (RSTLICPGM) command to batch:

RSTLICPGM LICPGM(2A55SM2) DEV(device-name) LNG(2924)

**Note:** Where "device-name" is the device where the media or image was mounted and is usually OPT01.

**Note:** During the restore operation, the system operator message queue may receive inquiry message CPA3DE4 "Directory not registered. (C G)". Unless you are using a directory naming convention similar to ours (that is the directory specified in the CPA3DE4ʹs second level text is unrelated to our software), you can safely respond with a "G" to reestablish the relationship between the directory and the product. Typically the message will occur three or four times.

#### **Finish**

When the RSTLICPGM command completes, library GUMBOMAIL and directory ʹ/Gumbo/ProdData/2A55SM2ʹ contain the new software. To complete the installation:

1. If you have an Authorization or Instructions letter with your permanent authorization code, enter the code now.

**Note:** Gumbo Mail automatically grants 30 days usage for new installs or 90 days usage for release upgrades.

2. Retrieve the current cumulative Gumbo Mail PTF package by running the following command:

GUMBOMAIL/RTVGSIPTF

**Note:** *GUMBO* recommends downloading the current cumulative PTF package after installing the software.

- 3. Visit our PTF page at www.gumbo.com and check the **Additional IBM i PTF Information** section for IBM PTFs you may need to install.
- 4. You can access the Gumbo Mail menu by running the following command:
	- GO MENU(GUMBOMAIL/GUMBOMAIL)

#### <span id="page-6-0"></span>**Enhancements For Gumbo Mail V1R9M0**

#### <span id="page-6-1"></span>**What's In This Section**

This section provides information on Gumbo Mail enhancements for release V1R9M0, notes any customer code implications by marking them with a **COMPATIBILITY WARNING**, and describes where to find more information when applicable.

#### <span id="page-6-2"></span>**OBJ() Parameter Enhanced**

The GSENDMAIL commandʹs OBJ() parameter has been enhanced to support wildcard processing. The object path name can be either a simple name or a name that is qualified with the name of the directory in which the object is located. A pattern can be specified in the last part of the path name. An asterisk (\*) matches any number of characters and a question mark (?) matches a single character. If the path name is qualified or contains a pattern, it must be enclosed in apostrophes.

#### <span id="page-6-3"></span>**Retrieve Gumbo PTF (RTVGSIPTF) Command Updated**

Previously, the Retrieve Gumbo PTF (RTVGSIPTF) command downloaded PTFs using the FTP protocol. Now RTVGSIPTF uses HTTP. Additionally, RTVGSIPTF can access the PTF server through a proxy server, if required by your network, using the new PROXY() parameter.

We anticipate that some installations' networks will have problems accessing the PTF server over HTTP. On a temporary basis, RTVGSIPTF has introduced a PROTOCOL() parameter that allows you to switch back to the old FTP behavior while correcting problems with HTTP service. This parameter will ultimately be removed along with support for FTP as a transport mechanism.

#### **COMPATIBILITY WARNING**

HTTP is now the default protocol for PTF retrieval. If your network restricts HTTP access or if a proxy is required for HTTP access the RTVGSIPTF command will fail. If a proxy is required you must fill in the PROXY() parameter. Otherwise you will have to specify PROTOCOL(\*FTP) while you resolve problems with HTTP access on your network.

#### <span id="page-6-4"></span>**Encryption Changes**

 Replaced RSA MD5 implementation with IBMʹs built‐in API, removing RSA copyright statements and acknowledgements. The productʹs Export Control Classification Number (ECCN) remains EAR99‐NLR i.e. innocuous and exportable anywhere.

#### <span id="page-6-5"></span>**Integrated File System Changes**

- New internal version V1R5M0 of service program created to position for future enhancements.
- New functions to perform glob (wildcard) processing added.

#### <span id="page-6-6"></span>**Message Environment Changes**

 New export allows on the fly tuning of an existing message environmentʹs diagnostic message delivery.

#### <span id="page-7-0"></span>**Mail Set Up Changes**

 At V7R2M0 IBM changed the way an SMTP cold start is accomplished by adding a COLDSTART() parameter to the CHGSMTPA command. Our Restart/Purge Local Mail (INZLOCAL) command was updated to use the new facility when running on a V7R2M0 or later machine.

#### <span id="page-7-1"></span>**Program Distribution Changes**

- RTVGSIPTF anonymous FTP logon updated to include @gumbo.com.
- A new object signing certificate, to replace the previously used and expiring one, was placed into service on our development systems. If you are using CHKOBJITG to verify the integrity of objects in our software, load the new certificate into the \*SIGNATUREVERIFICATION certificate store.

#### <span id="page-7-2"></span>**Send Mail Changes**

- Objects (OBJ) parameter processing is enhanced to process wildcards. The object path name can be either a simple name or a name that is qualified with the name of the directory in which the object is located. A pattern can be specified in the last part of the path name. An asterisk (\*) matches any number of characters and a question mark (?) matches a single character. If the path name is qualified or contains a pattern, it must be enclosed in apostrophes.
- Attachment file name incorrect when object specified using window path separator character (" $\langle$ ") instead of IFS path separator character ("/").

#### <span id="page-7-3"></span>**Space Management Changes**

- Free function avoids call to OS when no memory to free.
- New String Space functions SpcSspGetNextVs2() and SpcSspLoadCurrentVs2() added.